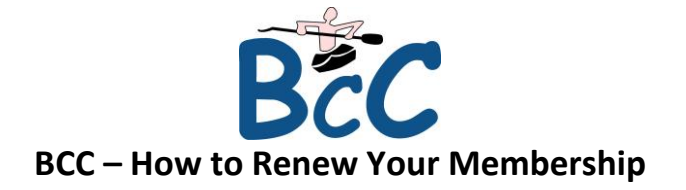

## **Step 1**

Log in to Go Membership and find your profile

# **Step 2**

### Click on the membership tab

**A** MY PROFILE PROFILE MEMBER DETAILS MEMBERSHIP

# **Step 3**

### Click club membership box

Club Membership (David Birkinshaw) These are your available categories, click on the relevant categor

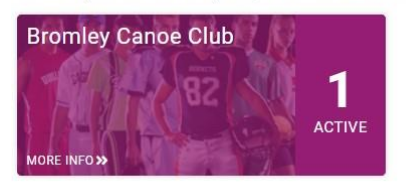

# **Step 4**

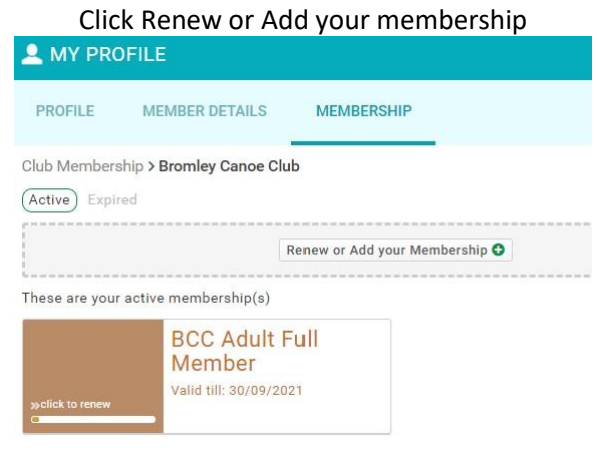

#### **Step 5** Click on the membership typePROFILE  $\overline{N}$

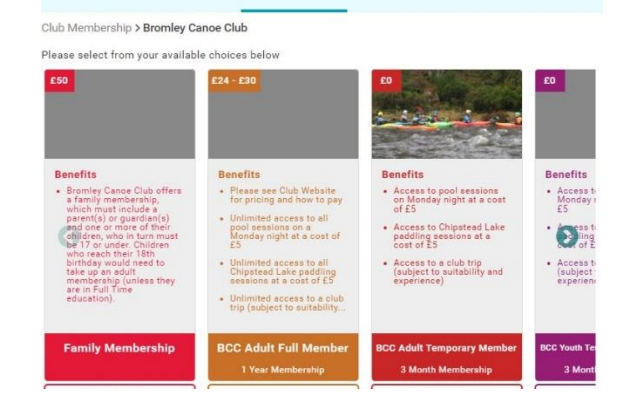

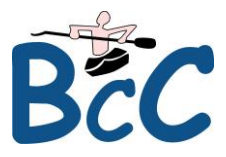

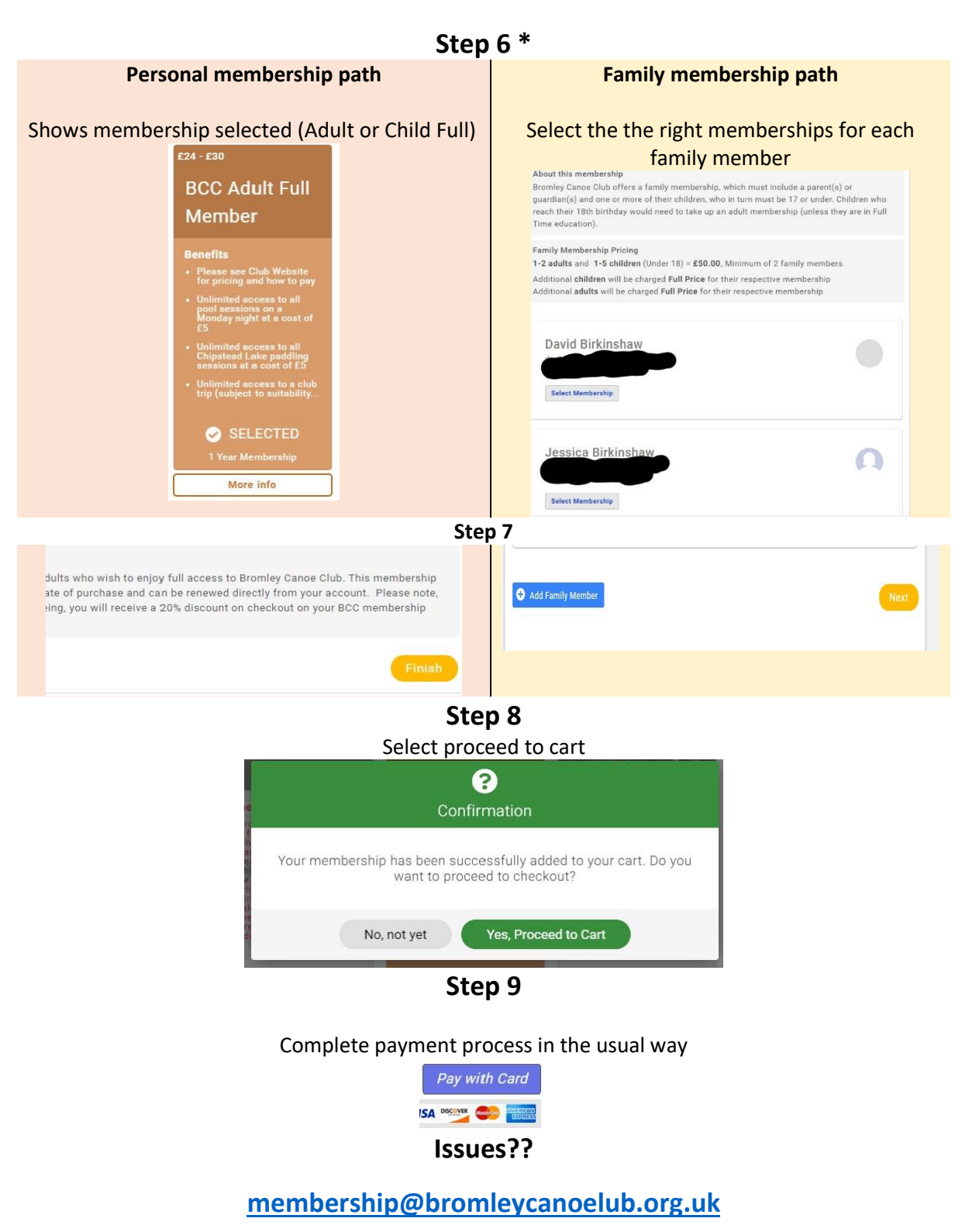

### **[chair@bromleycanoeclub.org.uk](mailto:chair@bromleycanoeclub.org.uk)**

**\***- Youth membership includes in full time education and up to age of 25, make sure you go into profile > additional details tab > select Bromley Canoe club and put the tick in the box under 'full time education'.